## [Vermittlungsarbeitsplatz](https://wiki.ucware.com/gui/vermittlungsarbeitsplatz?do=showtag&tag=gui%3AVermittlungsarbeitsplatz), [UCC-Client,](https://wiki.ucware.com/gui/ucc-client?do=showtag&tag=gui%3AUCC-Client) [Rufnummernkonfiguration](https://wiki.ucware.com/func/rufnummernkonfiguration?do=showtag&tag=func%3ARufnummernkonfiguration), [Durchwahlen](https://wiki.ucware.com/func/durchwahlen?do=showtag&tag=func%3ADurchwahlen), [Sammelbesetzt](https://wiki.ucware.com/func/sammelbesetzt?do=showtag&tag=func%3ASammelbesetzt)

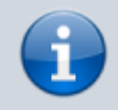

## **Versionshinweis:**

Dieser Artikel wurde für [UCware 6.2](https://wiki.ucware.com/release/ucware6) überarbeitet. Die Vorgängerversion finden Sie [hier](https://wiki.ucware.com/archiv/6_1/benutzerhandbuch/rufnummernkonfiguration/sammelbesetzt).

## **Sammelbesetzt konfigurieren**

## **Hinweise:**

- Diese Funktion ist nur für Benutzer-Durchwahlen verfügbar und wirkt sich nicht auf Warteschlangen aus.
- Der Administrator kann die zugehörigen Einstellungen [vorkonfigurieren](https://wiki.ucware.com/adhandbuch/benutzer_gruppen/benutzer/rnkonf_rn) und anpassen.

Wenn Sie einen Anruf erhalten, klingeln standardmäßig **alle** Geräte, auf deren [Slots](https://wiki.ucware.com/benutzerhandbuch/rufnummernkonfiguration/allg) die gerufene Durchwahl aktiv ist. Dies gilt auch, wenn Sie bereits ein Telefonat über diese Durchwahl abwickeln und unabhängig von der [Anklopf-Funktion.](https://wiki.ucware.com/benutzerhandbuch/rufnummernkonfiguration/anklopfen)

Über die **[Rufnummernkonfiguration](https://wiki.ucware.com/benutzerhandbuch/rufnummernkonfiguration/allg) können Sie dieses Verhalten einzeln pro Durchwahl anpassen, indem Sie die Option Sammelbesetzt** aktivieren.

Dies wirkt sich wie folgt aus:

- Wenn Sie bereits ein Telefonat über die sammelbesetzte Durchwahl abwickeln, erhalten weitere Anrufer **dieser** Durchwahl den Besetztton.
- Sie selbst erhalten in diesem Fall **keinen** Anklopfton auch wenn diese Funktion aktiv ist.
- Dies gilt auch, wenn die Durchwahl auf weiteren Geräten aktiv ist.

Wenn Sie über weitere Durchwahlen verfügen, bleiben diese erreichbar, solange sie auf einem freien Gerät aktiv sind. Für Warteschlangen-Anrufe bleiben Sie unabhängig von der Funktion **Sammelbesetzt** erreichbar, solange Sie als [Agent angemeldet](https://wiki.ucware.com/benutzerhandbuch/rufnummernkonfiguration/ws) sind.

Um die Funktion für eine Durchwahl anzupassen, gehen Sie wie folgt vor:

- 1. Klicken Sie in der Seitenleiste des UCC-Clients oder in der Kopfleiste des Vermittlungsarbeitsplatzes auf  $\Box$ .
- 2. Klicken Sie auf die gewünschte **eigene Rufnummer**.

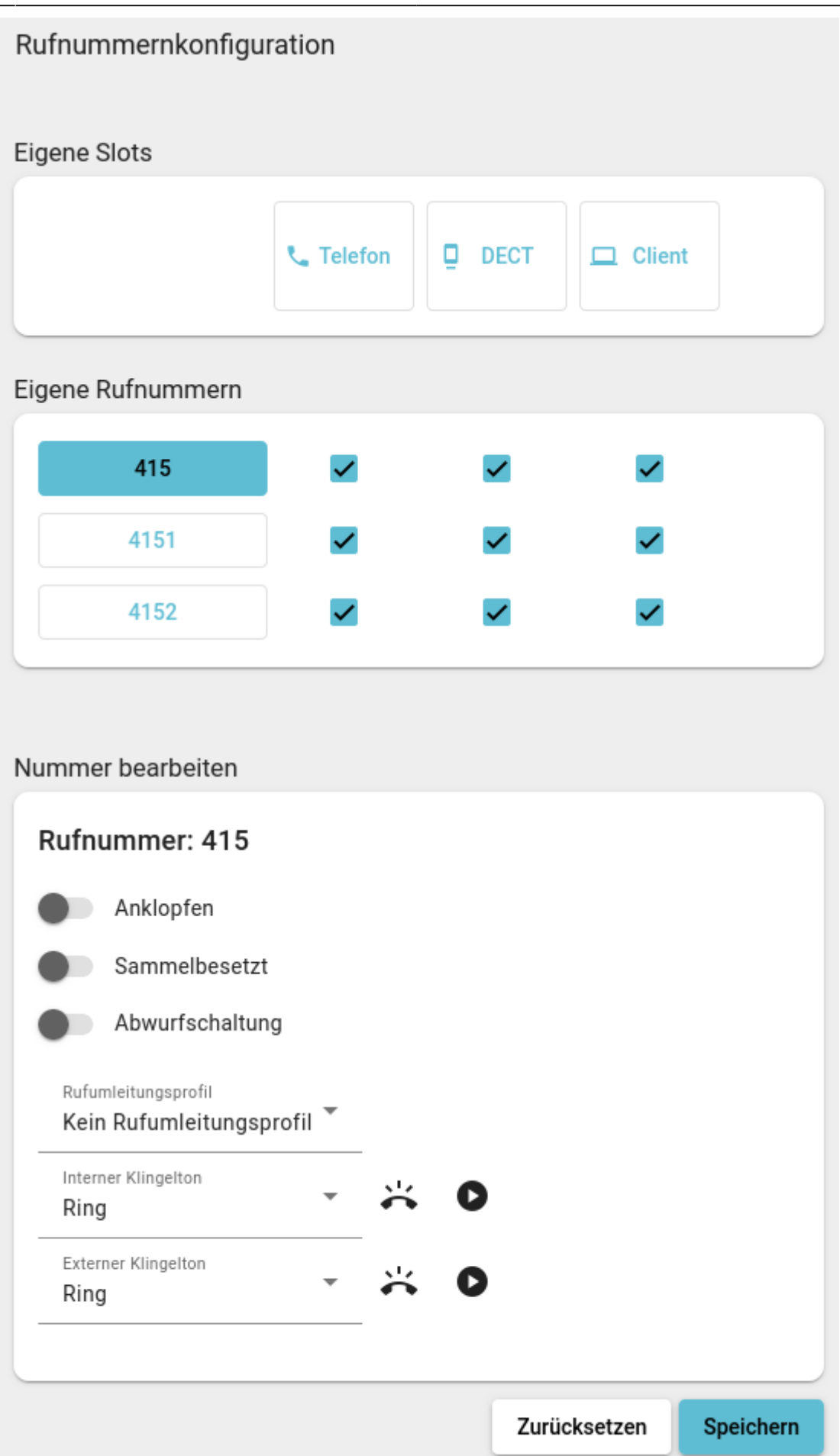

3. Um **Sammelbesetzt** zu aktivieren, setzen Sie den zugehörigen Schalter auf .

Um **Sammelbesetzt** bei Bedarf zu deaktivieren, setzen Sie den Schalter auf .

4. Übernehmen Sie die Einstellung mit **Speichern** 

Wiederholen Sie diese Vorgehensweise bei Bedarf für weitere Durchwahlen.

From: <https://wiki.ucware.com/> - **UCware-Dokumentation**

Permanent link: **<https://wiki.ucware.com/benutzerhandbuch/rufnummernkonfiguration/sammelbesetzt>**

Last update: **29.04.2025 08:06**

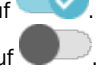